# VMS Consolidated Software Distribution

## Disc User's Guide

AA-MN64E-RE

#### May 1991

This guide describes how to install, upgrade, and update the VMS operating system and how to install layered products from the VMS Consolidated Software Distribution discs. It also lists the contents of the discs.

**Revision/Update Information:** This is a revised document.

**Digital Equipment Corporation** 

#### May 1991

The optical disc publication and all component parts as appearing herein are copyrighted ©1991 by Digital Equipment Corporation.

The following are trademarks of Digital Equipment Corporation: DEC, Digital, the DIGITAL logo, MicroVAX, VAX, VAXcluster, VAXstation, VMS.

The information in this document is subject to change without notice and should not be construed as a commitment by Digital Equipment Corporation. Digital Equipment Corporation assumes no responsibility for any errors that may appear in this document.

The software described in this document is furnished under a license and may be used or copied only in accordance with the terms of such license.

No responsibility is assumed for the use or reliability of software on equipment that is not supplied by Digital Equipment Corporation or its affiliated companies.

Restricted Rights: Use, duplication, or disclosure by the U.S. Government is subject to restrictions as set forth in subparagraph (c)(1)(ii) of the Rights in Technical Data and Computer Software clause at DFARS 252.227-7013.

This document was prepared using VAX DOCUMENT, Version 1.2

## Contents

| Overview of Disc User's Guide                               | 1  |
|-------------------------------------------------------------|----|
| Loading a Disc into a Caddy                                 | 2  |
| Inserting and Removing a Disc                               | 4  |
| Mounting and Controlling Access to a Disc                   | 5  |
| Registering Product Authorization Keys                      | 6  |
| Installing, Upgrading, or Updating the VMS Operating System | 7  |
| Installing Layered Products                                 | 8  |
| Using the CDMENU Utility                                    | 10 |
| Using Infoserver Disc Identification Labels                 | 11 |
| Disc Contents                                               | 12 |
| Printing the Disc Contents                                  | 13 |
| The Master Index for the Discs                              | 14 |
| Disc Care and Handling                                      | 24 |
|                                                             |    |

## Tables

| May 1991 Master Index | 14 |
|-----------------------|----|
| -                     |    |

## **Overview of Disc User's Guide**

#### About these discs

The VMS Consolidated Distribution discs for software products compose a software delivery vehicle that allows you to receive an update of consolidated software products on a regular basis.

This method of distribution does not change the content of any individual product. There is no impact on product compatibility; individual products are neither more nor less compatible as a result of consolidated distribution.

#### Before using the discs

Before you install, upgrade, or update the VMS operating system from your discs, or before you install a layered product, make sure you are familiar with the system hardware, including the disc drive.

#### In this guide

This guide describes how to:

- load a disc into a protective caddy
- insert a disc and remove it from the disc drive
- mount and control access to a disc
- read documentation from a disc
- register Product Authorization Keys (PAKs)
- · install, upgrade, and update the VMS operating system from a disc
- install layered products from a disc
- use the CDMENU Utility to display the products on a disc and to access documentation in ASCII (text) or PostScript® format

This guide also contains a list of contents of the discs.

#### **Product licensing agreement**

The media and the software programs contained on these discs belong to Digital. Use of the software products is authorized only if you have a valid software license from Digital. Therefore, you must purchase the appropriate software license for each product you want to use from this consolidated distribution.

By electing this method of distribution, you agree to install the products contained on these discs on systems running VMS Version 5.0 and above.

Refer to your license agreements for license terms and conditions.

#### Ordering information

For individual product and documentation ordering information, consult your local sales representative.

<sup>®</sup> PostScript is a registered trademark of Adobe Systems, Inc.

## Loading a Disc into a Caddy

#### Figure of disc caddy

The discs accompanying this booklet must be loaded into caddies before they can be inserted into an RRD40 disc drive. The following figure shows the components of a disc caddy.

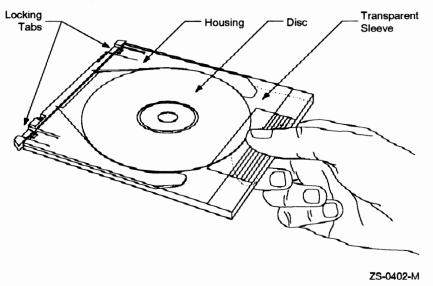

#### Loading a disc into a caddy

Follow these steps to load a disc into a caddy.

| Step | Action                                                                                                    |  |  |  |
|------|----------------------------------------------------------------------------------------------------|--|--|--|
| 1    | Press the locking tabs on the caddy and pull the housing out of the transparent sleeve.                                                                                                |  |  |  |
| 2    | Remove the disc from its packaging. Grasp the disc with your free<br>hand by placing your index finger in the center hole of the disc and<br>your thumb on the outer edge of the disc. |  |  |  |
| 3    | Place the disc in the caddy housing, making sure that the labeled side faces down.                                                                                                    |  |  |  |
| 4    | Slide the housing into the transparent sleeve until the locking tabs latch.                                                                                                    |  |  |  |
|      | <u>Result:</u> The disc is contained in the caddy.                                                                                                    |  |  |  |

#### Figure of disc being loaded into caddy

The following figure shows how to slide the disc housing into the transparent sleeve.

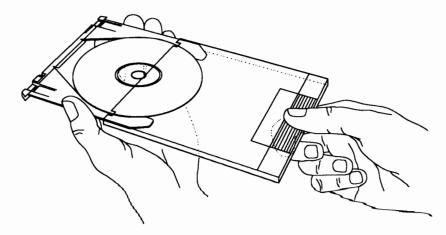

ZS-0400-M

## **Inserting and Removing a Disc**

## **Inserting and Removing a Disc**

#### Figure of disc, caddy, and disc drive

The following figure shows a disc (in its caddy) and the RRD40 disc drive.

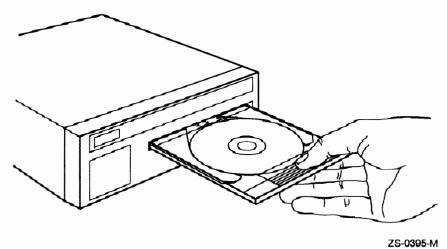

#### Inserting a disc

Follow these steps to insert a disc into the RRD40 disc drive.

| Step | Action                                            |
|------|---------------------------------------------------|
| 1    | Insert the caddy into the slot in the drive.      |
| 2    | Push the caddy in until it stops.                 |
| 3    | Withdraw the caddy.                               |
|      | <u>Result:</u> The disc remains inside the drive. |

#### **Removing a disc**

Follow these steps to remove a disc from the RRD40 disc drive.

| Step | Action                                                                               |  |  |  |  |
|------|--------------------------------------------------------------------------------------|--|--|--|--|
| 1    | Insert an empty caddy into the slot in the drive.                                    |  |  |  |  |
| 2    | Push the caddy in until it stops.                                                    |  |  |  |  |
| 3    | Withdraw the caddy.                                                                  |  |  |  |  |
|      | <u>Result:</u> The disc is removed from the drive and is contained inside the caddy. |  |  |  |  |

## **Mounting and Controlling Access to a Disc**

#### Mounting procedure

To access the files on a VMS Consolidated Distribution for Software Products disc, you must mount the disc. Follow these steps to mount a disc.

| Step | Action                                                                                       |                      |                                     |  |  |
|------|----------------------------------------------------------------------------------------------|----------------------|-------------------------------------|--|--|
| 1    | Find the appropriate volume label from the following table:                                  |                      |                                     |  |  |
|      | Disc                                                                                         | Label                |                                     |  |  |
|      | 1                                                                                            | CDBIN01MAY11         |                                     |  |  |
|      | <b>2</b>                                                                                     | CDBIN01MAY12         | 1                                   |  |  |
|      | 3                                                                                            | CDBIN01MAY13         |                                     |  |  |
|      | 4                                                                                            | CDBIN01MAY14         |                                     |  |  |
| 2    | Insert the disc into the drive.                                                              |                      |                                     |  |  |
| 3    | Log into the system manager's account (SYSTEM).                                              |                      |                                     |  |  |
| 4    | Mount                                                                                        | the disc and control | user access.                        |  |  |
|      | IF you want to mount the disc                                                                |                      | THEN enter this command             |  |  |
|      | To allow access from<br>multiple users in a<br>VAXcluster                                    |                      | MOUNT/CLUSTER device volume-label   |  |  |
|      |                                                                                              |                      | Example:                            |  |  |
|      |                                                                                              |                      | \$ MOUNT/CLUSTER DUB0: CDBIN01MAY11 |  |  |
|      | On a standalone system,<br>or<br>to prevent access from<br>multiple users in a<br>VAXcluster |                      | MOUNT device volume-label           |  |  |
|      |                                                                                              |                      | Example:                            |  |  |
|      |                                                                                              |                      | \$ MOUNT DUB0: CDBIN01MAY11         |  |  |

#### For more information

For information about configuring the disc drive as a served device in a VAXcluster system, see the VMS VAXcluster Manual.

## **Registering Product Authorization Keys**

#### Prerequisite

When you purchase a software license, you receive a standard Product Authorization Key (PAK), which lets you use the software on the discs. You must register a PAK before you install and use the software products on the discs.

#### The License Management Facility

For the VMS operating system and VMS layered products, use the License Management Facility (LMF) to register a PAK. For information about registering PAKs, see the VMS License Management Utility Manual.

## Installing, Upgrading, or Updating the VMS Operating System

#### Deciding what to do

To decide whether you are going to install, upgrade, or update the VMS operating system, use the following table.

| If your VAX computer is                                                                                                    | Then                                                                                      |
|----------------------------------------------------------------------------------------------------|-------------------------------------------------------------------------------------------|
| new (it has never had any version of the<br>VMS operating system running on it)                                                         | install the VMS operating system<br>from the disc using the VMS<br>installation procedure |
| running a version of the VMS operating<br>system and you want to destroy the contents<br>(both VMS and user files) of the system disk   | install the VMS operating system<br>from the disc using the VMS<br>installation procedure |
| not new, or if it is running a version of the<br>VMS operating system and you do not want<br>to destroy the contents of the system disk | update or upgrade the VMS<br>operating system from the disc                               |

#### Installing from the disc

For information about installing the VMS operating system, see the appropriate installation documentation for your computer.

#### \_ CAUTION: Data Erased \_

The installation procedure initializes the system disk, erasing its contents. For this reason, use the installation procedure only on new VAX computers or if you want to destroy the contents of the system disk.

#### Upgrading or updating from the disc

Instructions for updating or upgrading the VMS operating system are contained in files on the disc, as well as in the release notes. To find the location of these files, refer to the Disc Contents section.

#### **Booting VMS Standalone BACKUP**

VMS Standalone BACKUP is located in the [SYSE] top-level directory on disc one. To invoke Standalone BACKUP, follow the instructions in the appropriate installation documentation for your VAX computer.

#### Example:

B/R5:E0000000 DUB0

Substitute the name of your CD reader for DUB0 in the example.

After you boot Standalone BACKUP, refer to the Installation and Upgrade Procedures contained in the VMS directory on the disc.

## Installing Layered Products

#### **Disc directory structure**

Each software product kit has its own directory hierarchy. The name of the root directory usually corresponds to the name of the product saveset. The kit savesets are located in the KIT subdirectory. For example, the FORTRAN Version 5.3 product directory structure might include the information in the following table.

| FORTRAN V5.3 Directory | File               | Contents                     |
|------------------------|--------------------|------------------------------|
| [FORT053.KIT]          |                    | Product savesets             |
|                        | FORT053.A          | FORTRAN kit                  |
| [FORT053.LINE_DOCS]    |                    | ASCII documentation          |
|                        | FORT053_IGUIDE.TXT | Installation Guide           |
|                        | FORT053_SPD.TXT    | Software Product Description |
|                        | FORT053_SSA.TXT    | System Support Addendum      |
|                        | FORT053_COVER.TXT  | Cover letter                 |
| [FORT053.POST_DOCS]    |                    | PostScript documentation     |
|                        | FORT053_IGUIDE.PS  | Installation Guide           |
|                        | FORT053_SPD.PS     | Software Product Description |
|                        | FORT053_SSA.PS     | System Support Addendum      |
|                        | FORT053_COVER.PS   | Cover letter                 |

#### Installation guide, SPD, and SSA files

- The installation guides for most products are included in the LINE\_DOCS and POSTSCRIPT\_DOCS directories.
- The Software Product Description (SPD) and System Support Addendum (SSA) files are included in the LINE\_DOCS and POSTSCRIPT\_DOCS directories.

#### Using VMSINSTAL

Individual layered product kits are located in their own directory hierarchies. For this reason, when you install a layered product, you must use a VMSINSTAL command line that is slightly different from the one given in the product's installation guide.

When you enter the VMSINSTAL command line, specify the disc drive and the directory.

#### Command

@SYS\$UPDATE:VMSINSTAL product-name disc-drive:[directory]

#### Example:

\$ @SYS\$UPDATE:VMSINSTAL FORT053 DUB0:[FORT053.KIT]

#### For more information

Table 1 identifies the directory for each product on a disc. You can also use the CDMENU Utility to get the directory names.

## Using the CDMENU Utility

#### Overview

The CDMENU Utility provides a menu interface that helps you perform the following tasks easily:

- Display a master index of all products
- Display new and updated products
- Fetch or copy release notes
- Display and print installation guides and other documentation
- Install products

#### Before invoking the CDMENU Utility

Before invoking the CDMENU Utility, define the logical name CD\$DIRECTORY in your LOGIN.COM file.

#### Example 1:

\$ DEFINE CD\$DIRECTORY DUB0:[CDROM]

To access multiple discs, define CD\$DIRECTORY as a search list before you invoke the CDMENU utility.

#### Example 2:

\$ DEFINE CD\$DIRECTORY DUB0: [CDROM], DUB1: [CDROM], DUB3: [CDROM]

In addition, define the logical CD\$EDIT to indicate the editor to use while displaying documentation on your screen.

#### Example 3:

\$ DEFINE CD\$EDIT LSE

#### Invoking the CDMENU Utility

To invoke the CDMENU Utility, enter the following command at the system prompt:

\$ RUN CD\$DIRECTORY:CDMENU

## **Using Infoserver Disc Identification Labels**

#### Overview

This package contains compact disc identification labels for use with the Infoserver 100 compact disc readers. These labels allow you to identify which disc is being used in a particular reader.

#### For more information

For instructions on using these labels, refer to the Infoserver 100 hardware manual.

## **Disc Contents**

#### On these discs

Digital has provided the following information on the discs:

- Upgrade and update procedures for the VMS operating system
- Layered product kits
- Installation guides
- Cover letters
- Software Product Descriptions (SPDs)
- System Support Addenda (SSAs)

The files associated with each product are listed in its directory on the disc.

#### Not on these discs

Not all products are on these discs. Products that are not included on these discs should be ordered separately. In future releases of VMS Consolidated Software Distribution, Digital intends to include such products as they become available.

#### **Release notes and documentation**

Release notes for layered products are included in the kits, and may be retrieved using the menu system or by using VMSINSTAL OPTIONS N. All other documentation for products on these discs must be ordered separately.

#### "Special notes" files

Two files in the [CDROM] directory provide "special notes" for some products on this release. Please review the contents of these files because they may provide useful information for a product.

#### For more information

Table 1 lists all products and versions that are included on this release.

## **Printing the Disc Contents**

### Types of files

The files that you can print are available in two formats:

- ASCII (text)
- PostScript

#### Printing PostScript files

Be sure to print PostScript files on a PostScript printer.

#### Printing the special notes and product listing files

Use this table to print the special notes files or a listing of products.

| IF you want to print                                | AND                             | THEN enter this command                      |  |  |
|-----------------------------------------------------|---------------------------------|----------------------------------------------|--|--|
| The product listing<br>file in ASCII text<br>format | CD\$DIRECTORY<br>is not defined | PRINT device-name: [CDROM]CDMASTER_INDEX.TXT |  |  |
|                                                     | CD\$DIRECTORY<br>is defined     | PRINT CD\$DIRECTORY:CDMASTER_INDEX.TXT       |  |  |
| The product listing<br>file in PostScript<br>format | CD\$DIRECTORY<br>is not defined | PRINT device-name: [CDROM]CDMASTER_INDEX.PS  |  |  |
|                                                     | CD\$DIRECTORY<br>is defined     | PRINT CD\$DIRECTORY:CDMASTER_INDEX.PS        |  |  |
| The special notes file<br>in ASCII format           | CD\$DIRECTORY<br>is not defined | PRINT device-name: [CDROM]SPECIAL_NOTES.TXT  |  |  |
|                                                     | CD\$DIRECTORY<br>is defined     | PRINT CD\$DIRECTORY:SPECIAL_NOTES.TXT        |  |  |
| The special notes file<br>in PostScript format      | CD\$DIRECTORY<br>is not defined | PRINT device-name: [CDROM]SPECIAL_NOTES.PS   |  |  |
| -                                                   | CD\$DIRECTORY<br>is defined     | PRINT CD\$DIRECTORY:SPECIAL_NOTES.PS         |  |  |

## The Master Index for the Discs

### Explanation of table columns

The columns in Table 1 contain information as follows:

| Column Name  | Column Contents                                                                                                    |  |  |
|--------------|----------------------------------------------------------------------------------------------------|--|--|
| Product Name | The name of the product.                                                                                                   |  |  |
| Vers.        | The version number of the product.                                                                                         |  |  |
| UPI          | The unique product identifier.                                                                                             |  |  |
| Status       | N indicates that the product is a new addition to the disc. U indicates the product has been updated since the last issue. |  |  |
| CD           | The number of the disc on which the product is located.                                                                    |  |  |
| Directory    | The name of the product's directory on the disc.                                                                           |  |  |

#### The index

| Table ' | 1 Ma | y 1991 | Master | Index |
|---------|------|--------|--------|-------|
|---------|------|--------|--------|-------|

| Product Name                        | Vers. | UPI   | Status | CD  | Directory              |
|-------------------------------------|-------|-------|--------|-----|------------------------|
| 3270 TERMINAL OPTION SOFTWARE       | 1.1   | VV9AA |        | 2   | [CXM011]               |
| AAF01/VMS SUBROUTINE LIBRARY        | 2.0   | EFRAA |        | 2   | [AAF01020]             |
| ADF01/VMS SUBROUTINE LIBRARY        | 4.0   | 735AA |        | 2   | [ADF01040]             |
| ALL-IN-1 MAIL                       | 1.0   | YCZAA |        | 1   | [A1MAIL010]            |
| ALL-IN-1 MAIL/DEUTSCH               | 1.0   | VZ7GA |        | 3   | [A1MAILDE010]          |
| ALL-IN-1 MAIL/DEUTSCH               | 1.0   | YFTGA |        | 3   | [A1MAILDE010]          |
| ALL-IN-1 MAIL/DEUTSCH               | 1.0   | YFUGA |        | 3   | [A1MAILDE010]          |
| ALL-IN-1 MAIL/FRANCAIS              | 1.0   | VZ7PA |        | 3   | [A1MAILFR010]          |
| ALL-IN-1 MAIL/ITALIANO              | 1.0   | VZ7UA |        | 3   | [A1MAILIT010]          |
| ALL-IN-1 PC SERVER FOR VMS          | 1.0   | YFFAA |        | 1   | [A1SVC010]             |
| ALL-IN-1 SERVICES FOR<br>DECWINDOWS | 1.0   | YG4AA |        | 1   | [ASD010]               |
| ALL-IN-1                            | 2.4   | AAAAA | U      | 1   | [A1ENGLISH024]         |
| ALL-IN-1 STARTER                    | 2.4   | VNNAA |        | 1   | [ASENGLISH024]         |
| BASESTAR FOR VMS (Development)      | 3.0   | YU9AA | Ν      | 2   | [BCC030]               |
| BASESTAR FOR VMS (Runtime)          | 3.0   | YUAAA | Ν      | 2   | [BCCLIB030]            |
| CDA CONVERTER LIBRARY FOR VMS       | 1.0   | VZAAA |        | 1   | [CDACVTLIB010]         |
| CDA CONVERTER LIBRARY FOR VMS       | 1.1   | VZAAA |        | 1   | [CDACVTLIB011]         |
|                                     |       |       |        | (cc | ontinued on next page) |

| Product Name                                                      | Vers. | UPI           | Status | CD | Directory       |
|-------------------------------------------------------------------|-------|---------------|--------|----|-----------------|
| DEC COMPUTER INTEGRATED<br>FELEPHONY APPLIC. INTERFACE<br>FOR VMS | 2.1   | VGXAA         |        | 2  | [CIT021]        |
| DEC COMPUTER INTEGRATED<br>FELEPHONY SERVER FOR VMS               | 2.1   | VGYAA         |        | 2  | [CITSR021]      |
| DEC GKS FOR VMS                                                   | 4.1   | 810AA         |        | 4  | [DECGKS041]     |
| DEC GKS FOR VMS (Runtime)                                         | 4.1   | 811 <b>AA</b> |        | 4  | [DECGKSRT0041]  |
| DEC GKS-3D FOR VMS                                                | 1.1   | VFXEA         |        | 4  | [DECGKS3D011]   |
| DEC GKS-3D FOR VMS (Runtime)                                      | 1.1   | VFYEA         |        | 4  | [DECGKS3DRT011] |
| DEC GKS-3D/JAPANESE FOR VMS                                       | 1.1   | VFXJA         |        | 4  | [DECGKS3DJ011]  |
| DEC GKS-3D/JAPANESE FOR VMS<br>Runtime)                           | 1.1   | VFYJA         |        | 4  | [DECGKS3DRTJ01] |
| DEC GKS/JAPANESE FOR<br>/MS/JAPANESE                              | 4.1   | 810JA         |        | 4  | [DECGKSJ041]    |
| DEC GKS/JAPANESE FOR<br>/MS/JAPANESE (Runtime)                    | 4.1   | 811JA         |        | 4  | [DECGKSJRT0041] |
| DEC IEZ11 CLASS DRIVER FOR VMS                                    | 1.0   | YEHAA         |        | 4  | [IEZ11010]      |
| EC INFOSERVER CLIENT FOR VMS                                      | 1.0   | GGWAA         |        | 1  | [ESS010]        |
| DEC ODA CDA GATEWAY FOR VMS                                       | 1.0   | YHNAA         | Ν      | 2  | [ODA010]        |
| DEC PHIGS FOR VMS                                                 | 2.2   | 0KBAA         |        | 4  | [DECPHIGS022]   |
| DEC PHIGS FOR VMS (Runtime)                                       | 2.2   | VK1AA         |        | 4  | [DECPHIGSRT002  |
| DEC PHIGS/JAPANESE FOR<br>/MS/JAPANESE                            | 2.2   | 0KBJA         |        | 4  | [DECPHIGSJ022]  |
| DEC PHIGS/JAPANESE FOR<br>/MS/JAPANESE (Runtime)                  | 2.2   | VK1JA         |        | 4  | [DECPHIGSJTRO02 |
| DEC PRINTSERVER SUPPORTING<br>IOST SOFTWARE FOR VMS               | 3.2   | 798AA         |        | 2  | [LPSVS032]      |
| DEC RDBACCESS FOR ORACLE ON                                       | 1.0   | YQVAA         |        | 4  | [VIDAO010]      |
| DEC RDBACESS FOR VAX RMS ON<br>VMS                                | 1.0   | YQZAA         | N      | 4  | [NSDS010]       |
| DEC RDBEXPERT FOR VMS                                             | 1.0   | VFJAA         |        | 4  | [RDBX010]       |
| DEC REALTIME TEST INTEGRATOR<br>FOR VMS (Development)             | 2.0   | YWQAA         | Ν      | 4  | [RTI020]        |
| DEC REALTIME TEST INTEGRATOR<br>FOR VMS (Runtime)                 | 2.0   | B15AA         | Ν      | 4  | [RTIRTO020]     |
| DEC SOFTPC FOR VMS                                                | 2.2   | YNWAA         |        | 4  | [SOFTPC022]     |
| DEC TRELLIS OBJECT SYSTEM FOR                                     | 1.0   | YLVAA         |        | 4  | [TRELLIS010]    |
| DEC VUIT (VISUAL USER INTERFACE<br>COOL) FOR VMS                  | 1.0   | YHCAA         |        | 4  | [VUIT010]       |

## Table 1 (Cont.) May 1991 Master Index

•

## The Master Index for the Discs

.

| Product Name                                      | Vers. | UPI          | Status | CD | Directory       |
|---------------------------------------------------|-------|--------------|--------|----|-----------------|
| DEC/EDI                                           | 1.0   | YM2AA        |        | 2  | [DECEDI010]     |
| DECBRIDGE 500 SOFTWARE<br>MICROCODE FOR VMS       | 2.2   | YLYAA        |        | 2  | [DEFEB022]      |
| DECCONCENTRATOR 500 SOFTWARE<br>MICROCODE FOR VMS | 2.3   | YLZAA        |        | 2  | [DEFCN023]      |
| DECDECISION                                       | 1.1   | VW3AA        |        | 2  | [DECISION011]   |
| DECDECISION/DEUTSCH                               | 1.1   | VW3GA        |        | 3  | [DECISIONDE011] |
| DECDECISION/ESPAÑOL                               | 1.1   | VW3SA        |        | 3  | [DECISIONES011] |
| DECDECISION/FRANCAIS                              | 1.1   | <b>VW3PA</b> |        | 3  | [DECISIONFR011] |
| DECDECISION/NEDERLANDS                            | 1.1   | VW3HA        |        | 3  | [DECISIONNL011] |
| DECDECISION/SVENSKA FOR VMS                       | 1.1   | <b>VW3MA</b> |        | 3  | [DECISIONSE011] |
| DECDESIGN                                         | 1.0   | YFDAA        |        | 2  | [DES010]        |
| DECDX/VMS                                         | 1.2   | 708AA        |        | 2  | [DDX012]        |
| DECELMS (DEC EXTENDED LAN<br>MANAGEMENT SOFTWARE) | 1.1   | YFPAA        |        | 2  | [ELMS011]       |
| DECFORMS                                          | 1.3   | VCHAA        | U      | 1  | [FORMS013]      |
| DECFORMS (Runtime)                                | 1.3   | VNSAA        | U      | 1  | [FORMSRT013]    |
| DECFORMS/JAPANESE                                 | 1.2   | VCHJA        | N      | 4  | [FORMSJ012]     |
| DECFORMS/JAPANESE (Runtime)                       | 1.2   | VNSJA        | N      | 4  | [FORMSRTJ012]   |
| DECIMAGE APPLICATION SERVICES<br>FOR VMS          | 2.0   | 892AA        |        | 2  | [IMG020]        |
| DECIMAGE SCAN SOFTWARE FOR VMS                    | 2.0   | VPFAA        |        | 2  | [ISA020]        |
| DECIMAGE STORAGE MANAGER FOR VMS                  | 1.0   | 893AA        |        | 2  | [ISM010]        |
| DECINTACT                                         | 1.1   | VF1AA        |        | 4  | [DECINTACT011]  |
| DECINTACT (Runtime)                               | 1.1   | VF2AA        |        | 4  | [DECINTACT011]  |
| DECINTACT (Remote)                                | 1.1   | VF3AA        |        | 4  | [DECINTACT011]  |
| DECISION EXPERT FOR VMS                           | 1.0B  | VI2AA        |        | 4  | [DEEX010]       |
| DECMCC BASIC MANAGEMENT<br>SYSTEM                 | 1.1   | YSUAA        | U      | 4  | [MCCBMS011]     |
| DECMCC DEVELOPER'S TOOLKIT                        | 1.1   | YSWAA        | U      | 4  | [MCCTK011]      |
| DECMCC DIRECTOR                                   | 1.1   | VM9AA        | U      | 4  | [MCCDIR011]     |
| DECMCC ENTERPRISE<br>MANAGEMENT STATION           | 2.0   | YFVAA        |        | 4  | [MCCEMS020]     |
| DECMCC SITE MANAGEMENT<br>STATION                 | 2.0   | YGLAA        |        | 4  | [MCCSMS020]     |
| DECMCC TCP/IP SNMP ACCESS<br>MODULE FOR VMS       | 1.0   | YSVAA        |        | 4  | [MCCTCPIP010]   |
| DECMCC WANDESIGNER                                | 1.0   | YMGAA        |        | 4  | [NDS010]        |

## Table 1 (Cont.) May 1991 Master Index

| Product Name                                               | Vers. | UPI St        | tatus | CD | Directory        |
|------------------------------------------------------------|-------|---------------|-------|----|------------------|
| DECMESSAGEQ FOR VMS                                        | 1.0   | GKPAA N       |       | 2  | [DMQ010]         |
| DECNDU (NETWORK DEVICE<br>UPGRADE) UTILITY FOR VMS         | 1.0   | YWWAA         |       | 2  | [NDU010]         |
| DECNET-VAX                                                 | 5.4   | D05AA         |       | 1  | [NETVAX054]      |
| DECNET/SNA DATA TRANSFER<br>FACILITY                       | 2.0   | VEBAA         |       | 2  | [SNADTFS020]     |
| DECNET/SNA DATA TRANSFER<br>FACILITY                       | 2.0   | VEKAA         |       | 2  | [SNADTFU020]     |
| DECNET/SNA GATEWAY FOR<br>CHANNEL TRANSPORT                | 2.0   | VC9AA         |       | 2  | [SNACSA020]      |
| DECNET/SNA GATEWAY FOR<br>SYNCHRONOUS TRANSPORT            | 1.1   | S01AA         |       | 2  | [SNACST011]      |
| DECNET/SNA VMS 3270 DATA<br>STREAM PROGRAMMING INTERFACE   | 1.4   | 363AA         |       | 2  | [SNA3270014]     |
| DECNET/SNA VMS 3270 TERMINAL<br>EMULATOR                   | 1.5   | 454AA         |       | 2  | [SNATE015]       |
| DECNET/SNA VMS APPC/LU6.2<br>PROGRAMMING INTERFACE         | 2.2   | 022AA         |       | 2  | [SNALU62022]     |
| DECNET/SNA VMS APPLICATION<br>PROGRAMMING INTERFACE        | 2.3   | 455 <b>AA</b> |       | 2  | [SNALU0023]      |
| DECNET/SNA VMS DISOSS<br>DOCUMENT EXCHANGE FACILITY        | 1.4   | 042 <b>AA</b> |       | 2  | [SNADDXF014]     |
| DECNET/SNA VMS DISTRIBUTED<br>HOST COMMAND FACILITY        | 1.2   | 043AA         |       | 2  | [SNADHCF012]     |
| DECNET/SNA VMS GATEWAY<br>MANAGEMENT                       | 2.1   | VCKAA         |       | 2  | [SNAGM021]       |
| DECNET/SNA VMS PRINTER<br>EMULATOR                         | 1.2   | 044AA         |       | 2  | [SNAPRE012]      |
| DECNET/SNA VMS REMOTE JOB<br>ENTRY                         | 1.4   | 453AA         |       | 2  | [SNARJE014]      |
| DECOMNI/VMS                                                | 1.0   | YMEAA         |       | 2  | [OMNI010]        |
| DECPAGE                                                    | 3.1   | AANAA         |       | 4  | [PAGE031]        |
| DECPAGE/DEUTSCH                                            | 3.1   | AANGA         |       | 3  | [DECPAGEGERM031  |
| DECPAGE/ESPAÑOL                                            | 3.1   | AANSA         |       | 3  | [DECPAGESPAN031] |
| DECPAGE/ITALIANO                                           | 3.1   | AANUA         |       | 3  | [DECPAGEITAL031] |
| DECPRESENT FOR VMS                                         | 1.0   | YHEAA         |       | 2  | [PRESENT010]     |
| DECPRINT PRINTING SERVICES FOR<br>VMS                      | 4.0   | YNCAA N       |       | 4  | [CPS040]         |
| DECPRINT PRINTING<br>SERVICES/JAPANESE FOR<br>VMS/JAPANESE | 4.0   | YNCJA N       |       | 4  | [CPSJ040]        |

## Table 1 (Cont.) May 1991 Master Index

## The Master Index for the Discs

| Product Name                                                 | Vers.      | UPI   | Status       | CD       | Directory       |
|--------------------------------------------------------------|------------|-------|--------------|----------|-----------------|
| DECPRINT UTILITY FOR POSTSCRIPT<br>TO SIXEL PRINTING FOR VMS | 1.0        | VZPAA |              | 4        | [PSPRINT010]    |
| DECROUTER 2000                                               | 1.2        | VI8AA |              | 2        | [ROU012]        |
| DECROUTER 250                                                | 1.0        | YG6AA |              | 2        | [RT2010]        |
| DECSCHEDULER FOR VMS                                         | 1.1        | YLLAA |              | 4        | [SCHEDULER011]  |
| DECSERVER 200 FOR VMS                                        | 3.1        | VCBAA | U            | 2        | [DS2031]        |
| DECSERVER 250 FOR VMS                                        | 1.0        | VTMAA |              | 2        | [DS25010]       |
| DECSERVER 300 FOR VMS                                        | <b>2.0</b> | VTUAA | $\mathbf{U}$ | 2        | [DS3020]        |
| DECSERVER 500 FOR VMS                                        | 2.1        | 03KAA |              | <b>2</b> | [DS5021]        |
| DECTRACE FOR VMS                                             | 1.0A       | VW2AA |              | 4        | [EPC010]        |
| DECVIEW3D FOR VMS                                            | 2.0        | 7969A |              | 4        | [DECVIEW3D020]  |
| DECVOICE SOFTWARE                                            | 1.1        | VFUAA |              | 4        | [VOX011]        |
| DECWINDOWS DECNET/SNA 3270<br>TERMINAL EMULATOR FOR VMS      | 1.0        | VXBAA |              | 2        | [SNADWTE010]    |
| DECWRITE FOR VMS                                             | 1.1        | VVFAA |              | 1        | [DECWRITE011]   |
| DECWRITE/BRITISH FOR VMS                                     | 1.1        | VVFEA | U            | 3        | [DECWRITEBR011  |
| DECWRITE/DANSK FOR VMS                                       | 1.1        | VVFDA | $\mathbf{U}$ | 3        | [DECWRITEDA011  |
| DECWRITE/DEUTSCH FOR VMS                                     | 1.1        | VVFGA |              | 3        | [DECWRITEDE011  |
| DECWRITE/ESPAÑOL FOR VMS                                     | 1.1        | VVFSA | U            | 3        | [DECWRITEES011  |
| DECWRITE/FRANCAIS FOR VMS                                    | 1.0        | VVFCA |              | 3        | [DECWRITEFR010  |
| DECWRITE/ITALIANO FOR VMS                                    | 1.0        | VVFUA |              | 3        | [DECWRITEIT010] |
| DECWRITE/JAPANESE FOR<br>VMS/JAPANESE                        | 1.0        | VVFJA |              | 4        | [DECWRITEJA010  |
| DECWRITE/NEDERLANDS FOR VMS                                  | 1.1        | VVFHA | U            | 3        | [DECWRITENL011  |
| DECWRITE/NORSK FOR VMS                                       | 1.0        | VVFNA |              | 3        | [DECWRITENO010  |
| DECWRITE/SUOMI FOR VMS                                       | 1.1        | VVFFA | U            | 3        | [DECWRITEFI011] |
| DECWRITE/SVENSKA FOR VMS                                     | 1.1        | VVFMA |              | 3        | [DECWRITESE011  |
| DIGITAL EXTENDED MATH LIBRARY<br>FOR VMS                     | 1.0A       | YEZAA | U            | 4        | [DXML010]       |
| DIGITAL CARTRIDGE SERVER<br>COMPONENT FOR VMS                | 1.0        | YWNAA | Ν            | 2        | [DCSC010]       |
| DECWINDOWS 4125 EMULATOR FOR<br>VMS                          | 1.0        | VZQAA | Ν            | 1        | [DW4125010]     |
| DECWINDOWS DECNET/SNA 3270<br>TE/JAPANESE                    | 1.0        | VXBJA | Ν            | 4        | [SNADWTEJA010]  |
| DRB32 VMS DRIVERS                                            | 3.0        | VF5AA |              | 2        | [DRB32030]      |
| DRX11-C/VMS DRIVER                                           | 6.0        | S36AA |              | 2        | [DRX11C060]     |
| EXTERNAL DOCUMENT EXCHANGE<br>WITH IBM DISOSS                | 2.1        | 761AA |              | 2        | [EDEDIS021]     |

Table 1 (Cont.) May 1991 Master Index

| Product Name                                          | Vers. | UPI           | Status | CD       | Directory      |
|-------------------------------------------------------|-------|---------------|--------|----------|----------------|
| FORTRAN IV/VAX TO RSX                                 | 2.8   | 107 <b>AA</b> |        | 4        | [FORIV028]     |
| IEX-VMS-DRIVER                                        | 4.2   | 519AA         |        | 2        | [IEX042]       |
| INFOSERVER 100 SOFTWARE                               | 1.1   | YSHAA         |        | 1        | [INFOSERV011]  |
| IXV/VAXELN DRIVER                                     | 2.0   | VG3AA         |        | 2        | [IXVELN020]    |
| IXV11/VMS DRIVER                                      | 2.0   | VHZAA         |        | 2        | [IXV11020]     |
| LAN TRAFFIC MONITOR                                   | 1.2   | VEHAA         |        | <b>2</b> | [LTM012]       |
| MICROVAX MIRA SWITCH CONTROL                          | 2.2   | 09TAA         |        | 2        | [MRA022]       |
| MICROVAX/DRQ3B DEVICE DRIVER                          | 1.3   | 0APAA         |        | 2        | [HX013]        |
| MIRA HIGH AVAILABILITY<br>MANAGEMENT SOFTWARE FOR VMS | 1.0   | YHMAA         |        | 2        | [HAMS010]      |
| MUXSERVER 100 REMOTE TERMINAL SERVER                  | 2.3   | VE4AA         |        | 2        | [MSVAENG023]   |
| MUXSERVER 300 REMOTE TERMINAL<br>SERVER FOR VMS       | 1.2   | VT7AA         |        | 2        | [MS3012]       |
| NMCC/DECNET MONITOR                                   | 2.3   | VTGAA         |        | 2        | [NMCC023]      |
| NMCC/VAX ETHERNIM                                     | 2.3   | 514AA         |        | 2        | [ENIM023]      |
| PATHWORKS FOR VMS                                     | 4.0   | A93AA         | Ν      | 2        | [PCSA040]      |
| PBXSERVER                                             | 2.1   | VCCEA         |        | 2        | [PBXSERVER021] |
| PDP-11 C FOR VMS                                      | 1.1   | YEJAA         |        | 4        | [PDP11C011]    |
| PDP-11 DATATRIEVE/VAX                                 | 3.3A  | 105AA         |        | 4        | [DTR11033]     |
| PDP-11 FORTRAN-77/VAX TO RSX                          | 5.4   | 138AA         |        | 4        | [FOR77PDP054]  |
| PDP-11 SYMBOLIC DEBUGGER/VAX<br>TO RSX                | 2.2   | 139AA         |        | 4        | [PDPDEBUG022]  |
| REMOTE SYSTEM MANAGER                                 | 2.2   | B13AA         |        | 2        | [RSMSRV022]    |
| SESSION SUPPORT UTILITY                               | 1.1   | VE3AA         |        | 2        | [SSU011]       |
| TERMINAL SERVER MANAGER                               | 1.3   | VDHAA         |        | 2        | [TSM013]       |
| VAX 2780/3780 PROTOCOL EMULATOR                       | 1.7   | 111AA         |        | 2        | [BSCPTP017]    |
| VAX 3271 PROTOCOL EMULATOR                            | 2.5   | 112AA         |        | 2        | [V3271E025]    |
| VAX ACMS (Runtime)                                    | 3.1A  | 076AA         |        | 1        | [ACMSRTO031]   |
| VAX ACMS (Development)                                | 3.1A  | 079AA         |        | 1        | [ACMSDEV031]   |
| VAX ACMS (Remote)                                     | 3.1A  | <b>Y30AA</b>  |        | 1        | [ACMSREM031]   |
| VAX ADA                                               | 2.2   | 056AA         |        | 1        | [ADA022]       |
| VAX ADE                                               | 2.5   | 425AA         |        | 4        | [ADE025]       |
| VAX APL                                               | 3.2   | 020AA         |        | 1        | [APL032]       |
| VAX BASIC                                             | 3.4   | 095AA         |        | 1        | [BASIC034]     |
| VAX BLISS-32 IMPLEMENTATION<br>LANGUAGE               | 4.6   | 106AA         |        | 1        | [BLS32046]     |
| VAX C                                                 | 3.2   | 015AA         |        | 1        | [VAXC032]      |
| VAX CDD/PLUS                                          | 4.3   | 897AA         | U      | 1        | [CDD043]       |

## Table 1 (Cont.) May 1991 Master Index

## The Master Index for the Discs

| Product Name                                      | Vers.        | UPI (         | Status | CD | Directory         |
|---------------------------------------------------|--------------|---------------|--------|----|-------------------|
| VAX COBOL GENERATOR                               | 1.3          | 365AA         |        | 1  | [GEN013]          |
| VAX COBOL GENERATOR/JAPANESE                      | 1.3          | 365JA         |        | 4  | [JGEN013]         |
| VAX COBOL                                         | 4.4          | 099AA 1       | U      | 1  | [COBOL044]        |
| VAX COBOL/JAPANESE                                | 4.3          | 099JA         |        | 4  | [JCOBOL043]       |
| VAX COMPUTER INTEGRATED<br>TELEPHONY MESSAGE DESK | 1.0          | YG8AA         |        | 2  | [CITMD010]        |
| VAX COPROCESSOR/RSX                               | 1,1          | VFEAA         |        | 4  | [CPRSX011]        |
| VAX DATA DISTRIBUTOR                              | 2.2          | VDRAA         |        | 1  | [DDAL022]         |
| VAX DATATRIEVE                                    | 5.1          | 898AA         |        | 1  | [DTR051]          |
| VAX DATATRIEVE/JAPANESE                           | 4.2          | 898JA         |        | 4  | [JDTR042]         |
| VAX DBMS                                          | 4.2          | 899AA         |        | 1  | [DBMDEV042]       |
| VAX DBMS (Runtime)                                | 4.2          | 915AA         |        | 1  | [DBMRTO042]       |
| VAX DEC/CMS                                       | 3.4          | 007AA         |        | 1  | [CMS034]          |
| VAX DEC/MAP                                       | 3.0          | VFZAA         |        | 1  | [ <b>MAP</b> 030] |
| VAX DEC/MMS                                       | 2.6          | VADAA         |        | 1  | [MMS026]          |
| VAX DEC/TEST MANAGER                              | 3.2          | 927AA         |        | 1  | [DTM032]          |
| VAX DECALC                                        | 3.1          | 310 <b>AA</b> |        | 1  | [CALC031]         |
| VAX DECALC-PLUS                                   | 3.1          | A98AA         |        | 1  | [PLUS031]         |
| VAX DECGRAPH                                      | 1.6          | 360AA         |        | 1  | [GRAPH016]        |
| VAX DECSCAN VMS AND ELN BITBUS<br>DRIVERS         | 2.0          | VCJAA         |        | 2  | [ <b>IBQ</b> 020] |
| VAX DECSCAN VMS SOFTWARE<br>TOOLKIT               | 2.1          | VCSAA         |        | 2  | [IOTK021]         |
| VAX DECSLIDE                                      | 1.4          | 361AA         |        | 4  | [SLIDE014]        |
| VAX DIBOL                                         | 4.1A         | 018AA         |        | 1  | [DIBOL041]        |
| VAX DISK STRIPING DRIVER FOR<br>VMS               | 1.0          | YELAA         |        | 2  | [STRIPE010]       |
| VAX DISTRIBUTED FILE SERVICE                      | 1.2          | VEQAA         |        | 2  | [DFS012]          |
| VAX DISTRIBUTED NAME SERVICE                      | 1.1 <b>A</b> | VERAA         |        | 2  | [DNS011]          |
| VAX DISTRIBUTED QUEUING<br>SERVICE                | 1.1          | VENAA         |        | 2  | [DQS011]          |
| VAX DOCUMENT                                      | 2.0          | VEEAA         |        | 1  | [DOC020]          |
| VAX DSM                                           | 6.0          | 130AA         |        | 2  | [DSM060]          |
| VAX FMS                                           | 2.4          | VD7AA         |        | 1  | [FMSFDV024]       |
| VAX FMS (Runtime)                                 | 2.4          | VD8AA         |        | 1  | [VAXFMS024]       |
| VAX FMS/JAPANESE                                  | 2.4          | VD7JA         |        | 4  | [FMSFDVJ024]      |
| VAX FMS/JAPANESE (Runtime)                        | 2.4          | VD8JA         |        | 4  | [VAXFMSJ024]      |
| VAX FORTRAN HIGH PERFORMANCE<br>OPTION            | 1.1          | YHBAA         |        | 1  | [FORTHPO011       |
|                                                   |              |               |        |    |                   |

Table 1 (Cont.) May 1991 Master Index

| Product Name                                                       | Vers.       | UPI           | Status | CD | Directory            |
|--------------------------------------------------------------------|-------------|---------------|--------|----|----------------------|
| VAX FORTRAN                                                        | 5.6         | 100AA         |        | 1  | [FORT056]            |
| VAX ISDN ACCESS                                                    | 1.1         | VZCAA         |        | 2  | [ISDN-<br>ACCESS011] |
| VAX ISDN                                                           | 1.1         | VZ9AA         |        | 2  | [ISDN011]            |
| VAX LANGUAGE SENSITIVE<br>EDITOR/SOURCE CODE ANALYZER              | 3.1         | 057 <b>AA</b> |        | 1  | [LSE031]             |
| VAX LISP/VMS                                                       | 3.1         | 917AA         |        | 2  | [LISP031]            |
| VAX LN03 IMAGE SUPPORT<br>SOFTWARE                                 | 1.0         | VZRAA         |        | 2  | [LN03IMAGE010]       |
| VAX NOTES                                                          | <b>2.0</b>  | 960AA         |        | 1  | [NOTES020]           |
| VAX NOTES                                                          | 2.1         | 960AA         |        | 1  | [NOTES021]           |
| VAX OPS5                                                           | 3.0A        | 913AA         |        | 1  | [ <b>OPS</b> 030]    |
| VAX PACKETNET SYSTEM<br>INTERFACE ACCESS                           | 4.3         | 061 <b>AA</b> |        | 2  | [PSI_AC043]          |
| VAX PACKETNET SYSTEM<br>INTERFACE                                  | 4.3         | 071AA         |        | 2  | [PSI043]             |
| VAX PASCAL                                                         | 4.2         | 126AA         | U      | 1  | [PASCAL042]          |
| VAX PERFORMANCE ADVISOR                                            | 2.1         | VE5AA         |        | 1  | [VPA021]             |
| VAX PERFORMANCE AND COVERAGE<br>ANALYZER                           | 3.0         | 119AA         |        | 1  | [PCA030]             |
| VAX PL/I                                                           | 3.4         | 114AA         |        | 1  | [PLI034]             |
| VAX PRINTSERVER CLIENT<br>SOFTWARE                                 | 3.0         | 797AA         |        | 2  | [LPSVC030]           |
| VAX PRINTSERVER SUPPORTING<br>HOST SW/JAPANESE FOR<br>VMS/JAPANESE | 3.2         | 798JA         |        | 4  | [LPSVSJ032]          |
| VAX PUBLIC ACCESS<br>COMMUNICATIONS                                | 1.3         | VFHAA         | U      | 1  | [VAXPAC013]          |
| VAX RALLY                                                          | 2.2         | A86AA         |        | 1  | [RALDO022]           |
| VAX RALLY (Runtime)                                                | 2.2         | VF4AA         |        | 1  | [RALRTO022]          |
| VAX RDB/ELN                                                        | 2.2         | D07AA         |        | 4  | [RDBB022]            |
| VAX RDB/VMS                                                        | 4.0         | 358AA         |        | 1  | [RDBVMSRT0040        |
| VAX RDB/VMS (Interactive)                                          | 4.0         | VCLAA         |        | 1  | [RDBVMSINT040]       |
| VAX RDB/VMS (Full Development)                                     | 4.0         | VD2AA         |        | 1  | [RDBVMSDEV040        |
| VAX RDB/VMS/JAPANESE (Full<br>Development)                         | <b>4</b> .0 | VD2JA         |        | 4  | [JRDBVMSDEV04        |
| VAX REAL-TIME ACCELERATOR<br>SOFTWARE                              | 2.0A        | VJNAA         |        | 2  | [VRTA020]            |
| VAX REMOTE ENVIRONMENTAL<br>MONITORING SOFTWARE                    | 1.2         | VI5AA         |        | 2  | [REMS012]            |

## Table 1 (Cont.) May 1991 Master Index

## The Master Index for the Discs

| Table 1 | (Cont.) | May | 1991 | Master | Index |
|---------|---------|-----|------|--------|-------|
|---------|---------|-----|------|--------|-------|

| Product Name                                  | Vers.        | UPI           | Status | CD | Directory            |
|-----------------------------------------------|--------------|---------------|--------|----|----------------------|
| VAX RMS JOURNALING                            | 5.4          | VDVAA         |        | 1  | [RMSJNL054]          |
| VAX SCAN                                      | 1.2          | 495AA         |        | 1  | [SCAN012]            |
| VAX SOFTWARE PERFORMANCE<br>MONITOR           | 3.4          | 850AA         |        | 1  | [SPM034]             |
| VAX SOFTWARE PERFORMANCE<br>MONITOR (Collect) | 3.4          | VUPAA         |        | 1  | [SPMC034]            |
| VAX SOFTWARE PROJECT MANAGER                  | 1.2          | A82AA         |        | 1  | [PM012]              |
| VAX STORAGE LIBRARY SYSTEM                    | 2.0A         | 0L7AA         | U      | 1  | [SLS020]             |
| VAX STORAGE LIBRARY SYSTEM                    | 2.0A         | YE8AA         | U      | 1  | [SLSRMT020]          |
| VAX TDMS                                      | 1. <b>9A</b> | 706AA         |        | 1  | [TDMSDEV019]         |
| VAX TDMS (Runtime)                            | 1.9 <b>A</b> | 711AA         |        | 1  | [TDMSRTO019]         |
| VAX TEAMDATA                                  | 1.4          | 741AA         |        | 1  | [TDA014]             |
| VAX TEAMDATA/DANSK                            | 1.3          | 741DA         |        | 3  | [TDADA013]           |
| VAX TEAMDATA/DEUTSCH                          | 1.3          | 741GA         |        | 3  | [TDADE013]           |
| VAX TEAMDATA/ESPANOL                          | 1.3          | 741SA         |        | 3  | [TDAES013]           |
| VAX TEAMDATA/FRANCAIS                         | 1.3          | 741PA         |        | 3  | [TDAFR013]           |
| VAX TEAMDATA/NORSK                            | 1.3          | 741NA         |        | 3  | [TDANO013]           |
| VAX TEAMINFO/SVENSKA                          | 1.3          | 741MA         |        | 3  | [TDASE013]           |
| VAX VERTICAL FORMS PRINTING<br>FOR VMS        | 1.0          | VZEAA         |        | 1  | [VFP010]             |
| VAX VTX                                       | 4.1          | 031 <b>AA</b> |        | 1  | [VTX041]             |
| VAX WIDE AREA NETWORK DEVICE<br>DRIVERS       | 1.1A         | VAWAA         |        | 2  | [SYNC011]            |
| VAX XWAY                                      | 1.2          | 729AA         |        | 2  | [XWAY012]            |
| VAX-11 RSX                                    | 2.5          | 382AA         |        | 2  | [RSX025]             |
| VAX/EDI (UK)                                  | 1.1          | VHWAA         |        | 2  | [VAXEDI011]          |
| VAXCLUSTER CONSOLE SYSTEM                     | 1.3          | V01AA         |        | 1  | [VCS013]             |
| VAXCLUSTER SOFTWARE                           | 5.4          | VBRAA         |        | 1  | [VAXCLU054]          |
| VAXELN ADA                                    | 2.2          | A97AA         |        | 4  | [VAXELN_<br>ADA022]  |
| VAXELN KMV1A TOOL KIT                         | 1.1          | 0JPAA         |        | 4  | [KMV_<br>ELNTOOL011] |
| VAXELN TOOLKIT                                | 4.2          | 375AA         |        | 4  | [ELN042]             |
| VAXFT SYSTEM SERVICES                         | 1.0          | YEAAA         |        | 4  | [FTSS010]            |
| VAXSET                                        | 10.0         | 965AA         |        | 1  | [VAXSET100]          |
| VIDA FOR DB2                                  | 1.0A         | VTWAA         |        | 1  | [VIDA2010]           |
| VIDA/JAPANESE FOR DB2                         | 1.0          | VTWJA         | Ν      | 4  | [VIDAJ2010]          |
| VMS DECWINDOWS/CANADIEN-<br>FRANCAIS          | 2.1          | YFSPB         |        | 3  | [DECWFR_<br>CA021]   |

(continued on next page)

•

| Product Name                         | Vers.   | UPI           | Status | CD | Directory          |
|--------------------------------------|---------|---------------|--------|----|--------------------|
| VMS DECWINDOWS/DEUTSCH               | 2.1     | YFSGA         |        | 3  | [DECWDE_<br>DE021] |
| VMS DECWINDOWS/DEUTSCH/CH            | 2.1     | YFSGB         |        | 3  | [DECWDE_<br>CH021] |
| VMS DECWINDOWS/FRANCAIS              | 2.1     | YFSPA         |        | 3  | [DECWFR_<br>FR021] |
| VMS DECWINDOWS/FRANCAIS/CH           | 2.1     | YFSPC         |        | 3  | [DECWFR_<br>CH021] |
| VMS DECWINDOWS/ITALIANO              | 2.1     | YFSUA         |        | 3  | [DECWIT_IT021]     |
| VMS DECWINDOWS/ITALIANO/CH           | 2.1     | YFSUB         |        | 3  | [DECWIT_CH021]     |
| VMS DECWINDOWS/NEDERLANDS            | 2.1     | YFSHA         |        | 3  | [DECWNL_<br>NL021] |
| VMS DECWINDOWS/NORSK                 | 2.1     | YFSNA         |        | 3  | [DECWNO_<br>NO021] |
| VMS DECWINDOWS/SVENSKA               | 2.1     | YFSMA         |        | 3  | [DECWSV_SE021]     |
| VMS OPERATING SYSTEM                 | 5.4     | 001AA         |        | 1  | [VMS054]           |
| VMS OPERATING SYSTEM                 | 5.4-2   | 001 <b>AA</b> | U      | 1  | [VMSU2054]         |
| VMS VOLUME SHADOWING                 | 5.4     | AB2AA         |        | 1  | [VOLSHD054]        |
| VMS WORKSTATION SOFTWARE             | 4.3     | A96AA         |        | 1  | [VWS043]           |
| VMS WORKSTATION<br>SOFTWARE/JAPANESE | 4.3     | A96JA         |        | 4  | [JVWS043]          |
| VMS/JAPANESE                         | 5.4     | 001JA         |        | 4  | [JVMS054]          |
| VMS/JAPANESE                         | 5.4 - 1 | 001JA         |        | 4  | [JVMSU1054]        |
| VMS/JAPANESE                         | 5.4-2   | 001JA         | U      | 4  | [JVMSU2054]        |
| VMS/SNA                              | 2.0     | 362AA         |        | 2  | [SNAVMS020]        |
| VMS/ULTRIX CONNECTION                | 1.3A    | VHRAA         |        | 1  | [UCX013]           |
| WPS-PLUS/VMS                         | 4.0     | AAMAA         |        | 1  | [WPLENGLISH040     |
| WPS-PLUS/VMS/ESPAÑOL                 | 3.1     | AAMSA         |        | 3  | [WPLSPANISH031     |
| WPS-PLUS/VMS/FRANCAIS                | 3.1     | AAMPA         |        | 3  | [WPLFRENCH031]     |
| WPS-PLUS/VMS/SVENSKA                 | 3.1     | AAMMA         |        | 3  | [WPLSWEDISH03]     |
| X25ROUTER 2000                       | 1.1     | S02AA         |        | 2  | [X25ROU011]        |

## Table 1 (Cont.) May 1991 Master Index

©Digital Equipment Corp. 1991. All rights reserved.

#### **Disc Care and Handling**

#### Care and Handling Instructions for Compact Disc Read-Only Memory (CDROM)

Hold the CDROM by the edges. Do not write on or affix labels to the CDROM or caddy. Do not use solvents or abrasives to clean the CDROM. No cleaning should be necessary if the CDROM is held by the edges and stored in its caddy.

#### Instrucciones Para el Cuidado y el Manejo de la Memoria de Solo-Lectura de Disco Compacto (CDROM)

Sostenga el CDROM por los bordes. No escriba ni pegue etiquetas en el CDROM ni en el caddy. No utilice ni disolventes ni productos abrasivos para limpiar el CDROM.

La limpieza no deberia ser necesaria si el CDROM se sostiene por los bordes y se guarda en su caddy.

#### Beachten Sie beim Umgang mit CDROMs folgendes

Halten Sie eine CD immer am Rand. Berühren Sie nicht die Datenseite. Schreiben Sie nicht direkt auf CDROM oder Kassette und bringen Sie auf diesen Teilen keine Etiketten an.

Wenn Sie eine CD vorschriftsmäßig behandeln und diese immer in der Kassette aufbewahren, ist eine Reinigung der CD normalerweise nicht erforderlich. Verwenden Sie bei Bedarf zum Reinigen nur lösungmittelund schmirgelfreie Mittel.

#### Precautions d'Emploi et d'Entretien de la Memoire Fixe de Disque Compact (CDROM)

Manipuler la CDROM en la tenant par les bords. Ne pas écrire ni coller d'étiquettes sur la chariot. Aucun nettoyage n'est nécessaire si la CDROM est tenue par las bords et conservée dans son chariot.

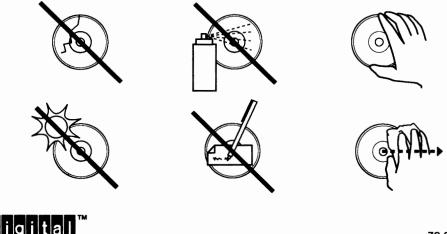

ZS-0398-M

1